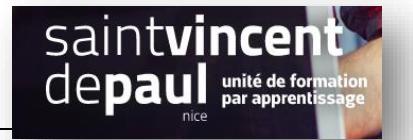

# Catégorie

Une catégorie permet de classer les articles (comme les étiquettes).

Il est possible de créer des catégories (« catégorie-parent ») et des sous-catégories (« catégorie-enfant »)

Ex : Pour un site de prêt-à-porter : catégorie vêtement et sous catégories robes, top, pantalons…..

## **Etape 1- ajouter / modifier / supprimer une catégorie**

Allez dans « **Articles** », puis « **Catégories** »

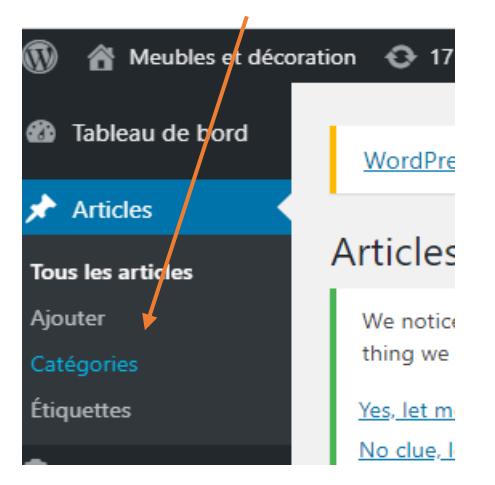

#### Vous arrivez ici :

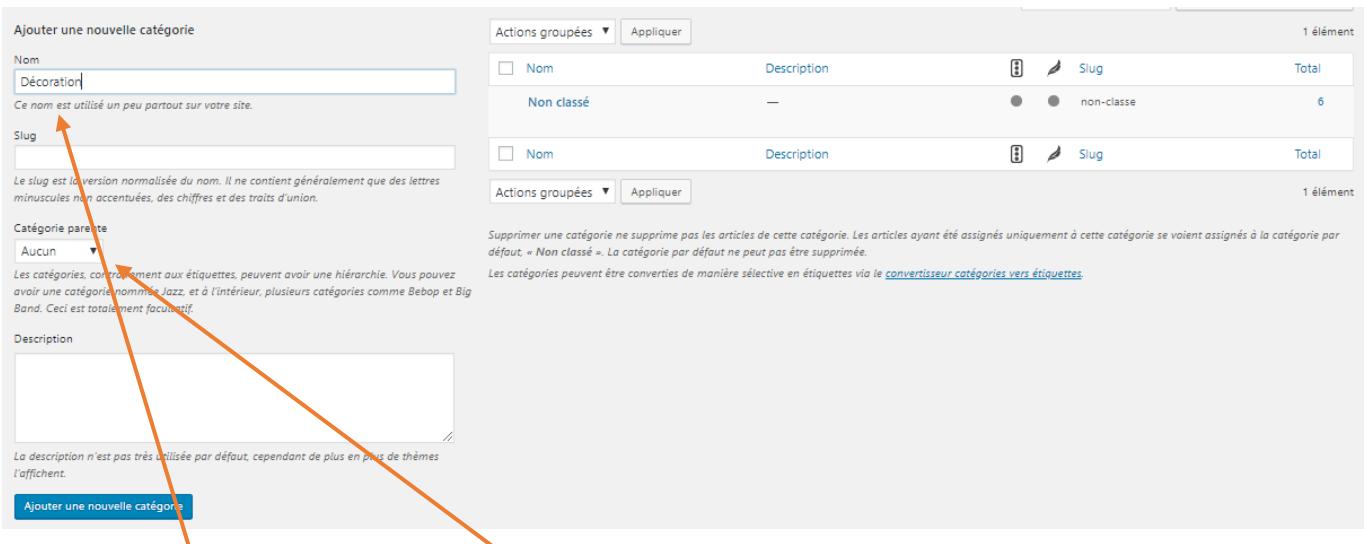

Saisissez le nom de votre catégorie

S'il s'agit d'une **catégorie parent**, choisissez « **aucun**», S'il s'agit d'une **sous-catégorie**, sélectionnez la catégorie à laquelle vous souhaitez l'associer grâce aumenu déroulant

Puis cliquez sur « **Ajouter une nouvelle catégorie** »

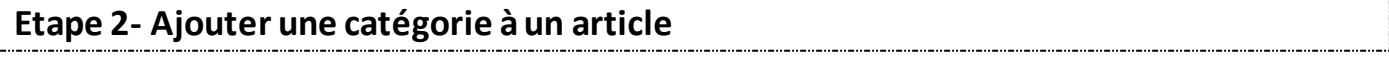

Allez dans « **articles** », « **tous les articles** », sélectionnez l'article de votre choix et faites « **mofifier** »

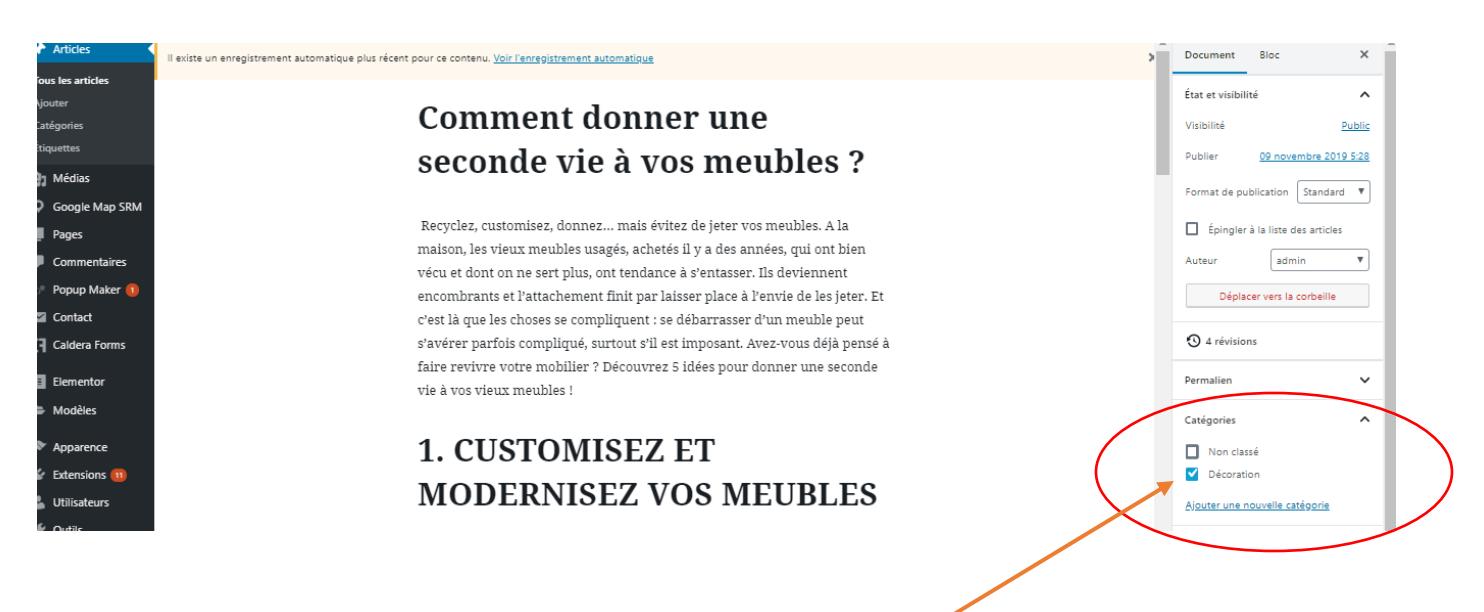

Dans la partie droite, vous pouvez sélectionner la **catégorie** à laquelle vous souhaitez le rattacher

Cliquez sur « **mettre à jour** »

### **Etape 3- Faire apparaitre les catégories sur le site**

#### Cliquez sur « **apparence** », « **widget** »

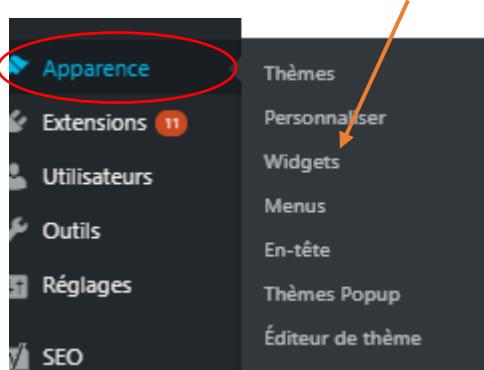

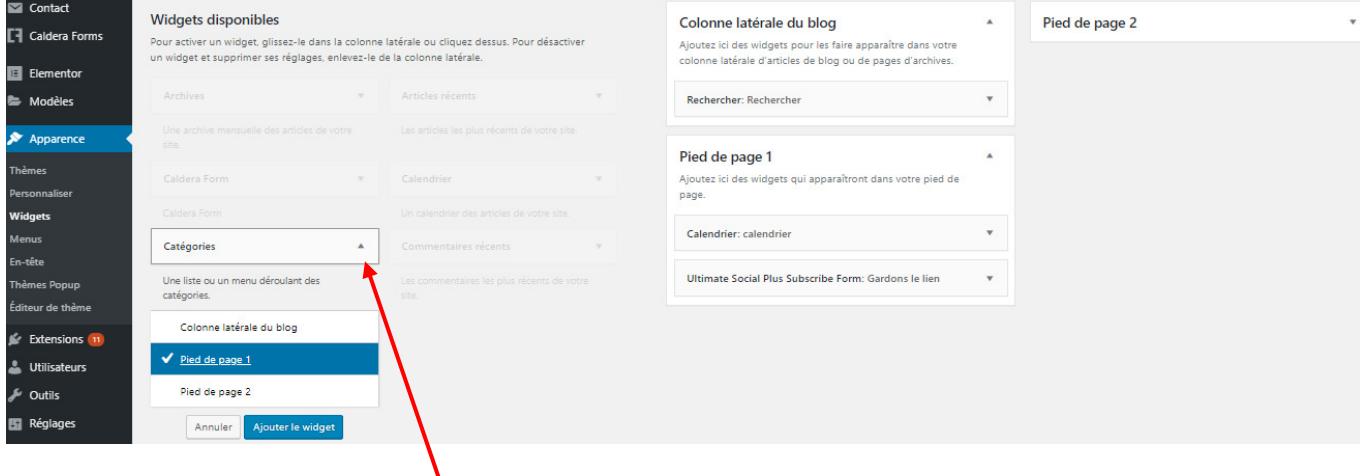

Cliquez sur le menu déroulant de « **catégorie** » et choisissez où vous souhaitez la voir apparaitre sur votre site : **colonne latérale (sidebar), pied de page 1 ou pied de page 2** 

Cliquez sur **« ajouter le widget »** 

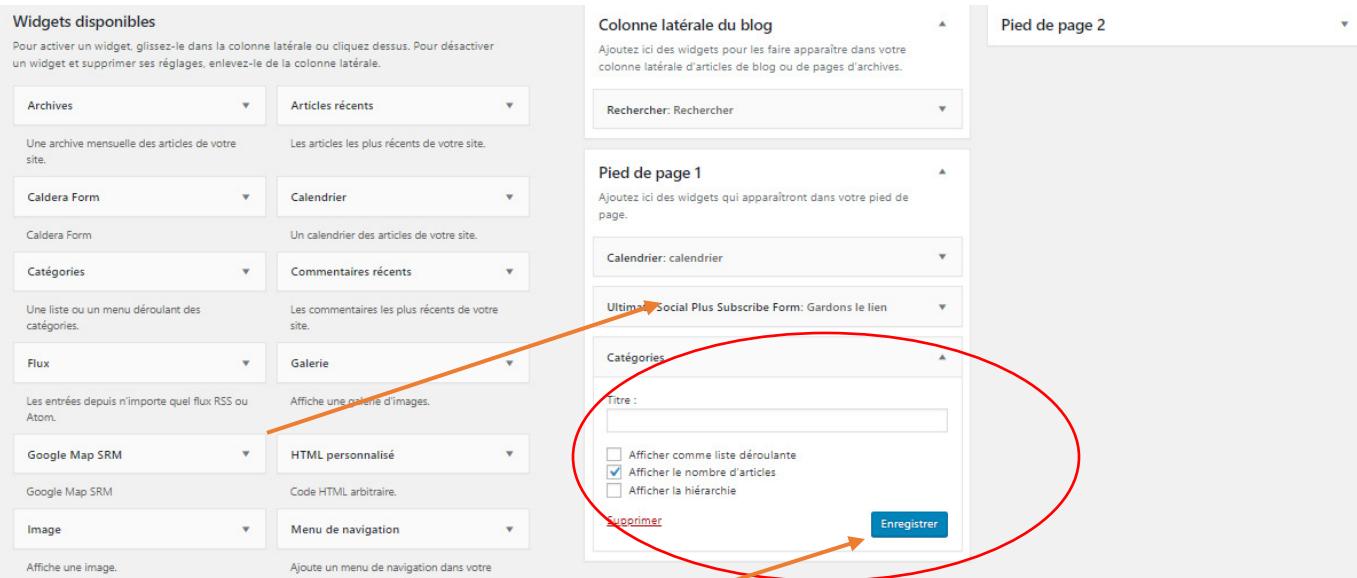

Vous pouvez choisir d'afficher **le nombre d'articles, la hiérarchie ou encore une liste déroulante**

## Cliquez sur « **terminé** » ou « **Enregistrer** »

Les catégories apparaissent dorénavant sur votre site :

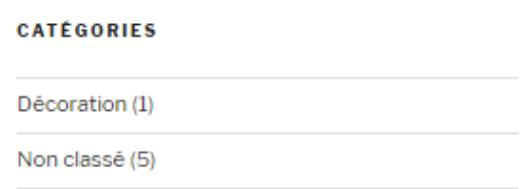